# **I. Структура на образователния комплект**

Образователният комплект на издателство "Изкуства" по *Информационни технологии* за четвръти клас, задължителноизбираема подготовка, съдържа:

- учебно помагало;
- образователен софтуерен пакет ИТИ-4;
- методически насоки.

# **1. Учебно помагало**

Учебното помагало по ИТ за 4. клас на издателство "Изкуства" е създадено в съответствие с Държавните образователни изисквания за учебно съдържание [Наредба 2 от 18.05.2000г. на МОН] и в съответствие с примерната учебна програма по *Информационни технологии* за задължително-избираема подготовка в четвърти клас, разработена от МОН. Уроците са обособени в седем тематични групи, които са диференцирани цветово, както следва:

- работа с файлове и папки в червено;
- работа с текст в синьо;
- работа с изображения и анимирани образи в жълто;
- създаване на документи, съдържащи комбинация от текст, изображение и звук в зелено;
- работа в Интернет в оранжево;
- проектна работа лилаво;
- $\sqrt{\text{r}_{\text{ECT}} \text{Kag}}$ яво.

Учебното съдържание е структурирано в 29 урока, при хорариум 1 учебен час седмично. За всеки урок, с изключение на последните два, е предвидено по едно фолио от учебното помагало, съдържащо поредица от илюстрации. Тяхното предназначение е да подпомогнат учителя при представяне по интересен и забавен начин на новите знания, както и да подготвят учениците за практическите занятия. Количеството текст в учебното помагало за четвърти клас е съобразено с възрастовите особености на учениците.

# **Използвани икони**

Продължава използването на въведените в учебните помагала за първи, втори и трети клас икони, с помощта на които се дават насоки, указания и препоръки към учениците. Списъкът на използваните икони и техният смисъл е както следва:

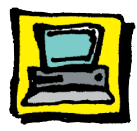

### *Упражнение на компютър*

Предвижда се практическа работа с компютър.

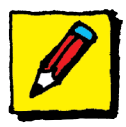

#### *Запиши*

В някои от уроците са разработени упражнения, които ученикът трябва да изпълни писмено. В такъв случай в учебното помагало има предвидено място за записване на текст.

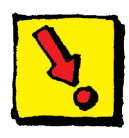

#### *Позициониране*

Предвижда се работа с компютърната мишка. Иконата подсказва, че операцията се състои в движение на мишката по работната маса, докато показалецът достигне до желаната позиция върху екрана на монитора.

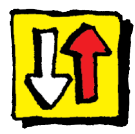

# *Щракване*

Поставяме тази икона, когато предстои действие, изпълнявано чрез щракване с мишката. Иконата подсказва, че левият бутон трябва да бъде натиснат и незабавно отпуснат.

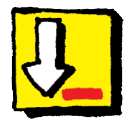

# *Натискане и задържане*

Предвижда се работа с компютърната мишка. Иконата подсказва, че за да се изпълни операцията трябва да се натисне левият бутон на мишката и да се задържи натиснат до приключване на следващата операция - "влаченето".

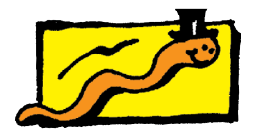

## *Влачене*

Предвижда се работа с компютърната мишка. Иконата подсказва, че операцията се състои в свободно придвижване – "влачене" – на мишката.

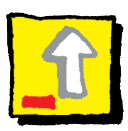

#### *Пускане*

Предвижда се работа с компютърната мишка. Иконата подсказва, че операцията се състои в отпускане на задържания до момента ляв бутон на мишката.

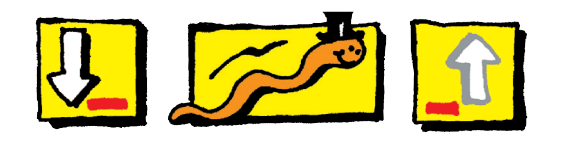

## *Хващане и влачене*

"Хващане и влачене" с мишката е действие, което се състои от съставящите го операции "натискане и задържане (на левия бутон)", "влачене (на мишката)" и "отпускане (на левия бутон)". За всяка от операциите е предвидена отделна икона (както е показано по-горе), а когато предстои да се изпълни действие с "хващане и влачене", са поставени и трите икони една до друга.

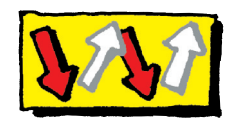

#### *Двойно щракване*

Предвижда се работа с компютърната мишка. Тази икона се поставя, когато предстои изпълняване на действие чрез двойно щракване с мишката.

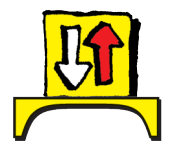

*Щракване с десен бутон на мишката*

Тази икона показва, че трябва да се извърши действието щракване с десен бутон на мишката.

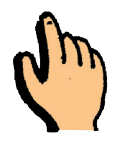

#### *Дясна ръка* Тази икона показва, че при изпълнение на действие с клавиатурата се използва дясната ръка.

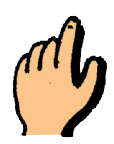

## *Лява ръка* Тази икона показва, че при изпълнение на действие с клавиатурата се използва лява ръка.

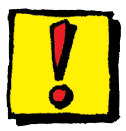

#### *Технологично правило*

На учениците се дават препоръки за правилно поведение и рационално действие.

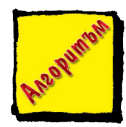

*Алгоритъм* Тази икона показва, че следва описанието на алгоритъм за извършване на определено действие с компютъра.

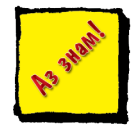

#### *Аз знам*

Тази икона показва, че предстои работа за проверка на знанията и уменията на учениците.

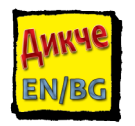

## *Речник*

Тази икона показва, че следва списък от използвани английски термини и преводът им на български език.

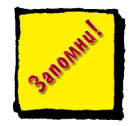

## *Запомни!*

Тази икона показва, че следва важна информация – определение или описание, което ученикът трябва да запомни.

# **Героите**

Авторският колектив и издателство "Изкуства" предлагат цялостна система за обучение от първи до четвърти клас, която следва единен стил на работа. Учебното помагало за четвърти клас по *Информационни технологии* надгражда разказите в картинки, чието начало е поставено в помагалото за първи клас. Книгата има своите "герои", с поставянето на които в един или друг сценарий се постигат образователните и възпитателни цели.

Основните герои са Боян и Мила. В първи клас чрез образите им се представяха типичните първокласници. Боян – небрежно момче, малко по-недисциплинирано и склонно да отделя по-малко от времето си за учене, палав, буен, но много любознателен. Мила, от своя страна, по-старателна, по-изпълнителна и в същото време по-плаха и несигурна в работата и с компютъра. Във втори клас героите търпят развитие. Боян все повече напредва в знанията и уменията си за работа с информационни технологии. Той предпочита създаването на графични проекти и анимирани образи. Мила е натрупала увереност със знанията си от първи клас. Значително по-смело и със самочувствие работи с компютъра. Тя предпочита работата с текст, но също много обича да рисува и създава чудесни графични проекти. В трети клас учениците са усвоили сериозен обем от знания за създаване на документи, графични проекти и мултимедийни продукти. Те са направили и своите първи стъпки в презентирането на готов продукт. Там Мила е по-уверена в поведението си пред публика.

Възрастните герои са отново г-жа Анева – учителката на Боян и Мила, отговорникът на компютърния кабинет, г-н Бенев, родителите на двете деца, както и бабата на Боян, и дядото на Мила.

# **2. Образователен софтуерен пакет ИТИ-4**

Образователният софтуерен пакет ИТИ-4 включва голямо разнообразие от упражнения в електронен вид, които следват учебното съдържание и са съобразени с възрастовите особености на учениците. Образователният софтуерен пакет е на дисков носител и са предвидени индивидуални копия за всеки ученик. Подробно описание на пакета е предложено в следващия раздел.

## **3. Методически насоки**

Методическите насоки включват:

- теоретичен преглед на използваните методи и принципи;
- $\checkmark$  разработки на примерни варианти за реализиране на уроците.
- Предложени са и мултимедийни презентации, които учителят може да използва и доразвие сам за нуждите на учебния процес. Тези презентации се намират на диска с образователния софтуерен пакет ИТИ-4 в папката Presentations като саморазархивиращ се файл. В папката Metodicheski mateiriali на диска са включени някои файлове, които авторите считат, че ще бъдат полезни на учителя в хода на неговата работа.